# 常 见 问 题 解 答

1.注册个人账号显示"该身份证号已被认证"如 何处理?

说明该平台已存在您的个人账号,您只需在账号 处输入身份证号、账户密码及验证码,点击登录即可;

若您已忘记密码,可点击"忘记密码",通过该 账号注册时预留手机号收取验证码重新设置密码, 即 可登录账号。

2.注册法人账号显示"该统一社会信用代码已被 认证"如何处理?

说明该平台已存在您的法人账号,您只需在账号 处输入统一社会信用代码、密码及验证码即可登录;

若您已忘记密码,可点击"忘记密码",通过该 账号注册时预留手机号收取验证码重新设置密码,即 可登录账号。

3.注册法人账号显示"登录账号已注册"如何处 理?

说明您设置的法人账号已存在,该账户名已有用 户进行使用,可按照注册规则,重新设置一个法人账 号。

4.登录个人账号显示"用户名或密码错误"如何 处理?

说明您的用户名或密码有误,可点击"忘记密码", , 通过该账号注册时的预留手机号收取验证码重新设置 密码,即可登录账号。

5.登录个人账号显示"该账号不存在"如何处理?

可能您的用户名有误,您可以在账号处输入身份 证号登录,若依旧显示该账号不存在,说明您还未注 册个人账号,您需要点击注册进行账号注册。

6.登录法人账号显示"用户名或密码错误"如何 处理?

说明您的用户名或密码有误,可点击"忘记密码", , 通过该账号注册时的预留手机号收取验证码重新设置 密码,即可登录账号。

7.登录法人账号显示"该账号不存在"如何处理?

可能您的用户名有误,您可以在账号处输入入统 一社会信用代码登录,若依旧显示该账号不存在,说 明您公司还未注册法人账号,您需要点击注册进行账 号注册。

8.因预留手机号"无法获取短信验证码或无法使 用"等原因需修改手机号,如何处理?

您需要根据自己的实际情况,参照后附"用户 注册和信息修改材料要求"准备好"身份证、营 业执照、委托书、用户协议(后附模版)"等有 效证明材料(原件和复印件)到当地政务大厅进行修 改。

9.当您在需要在山西政务服务网统一身份认证系 统中对账号信息进行修改时,如何处理?

您需要根据自己的实际情况,参照后附"用户 注册和信息修改材料要求"准备好"身份证、营 业执照、委托书、用户协议(后附模版)"等有 效证明材料(原件和复印件)到当地政务大厅进行修 改。

10.登录法人账号显示"实名核验失败,失败原因: 验证失败,根据统一社会信用代码未查询到信息", , 如何处理?

您需要根据自己的实际情况,参照后附"用户 注册和信息修改材料要求"准备好"身份证、营 业执照、委托书、用户协议(后附模版)"等有 效证明材料(原件和复印件)到当地政务大厅进行修 改。

11.注册法人账号显示"非市场监督管理局管理企 业"如何处理?

可能法人类型选择有误,您可以点击"法人类型", , 根据自己的实际情况选择"企业法人、社团法人、机 关事业单位法人、个体工商户",即可完成注册。

若依旧显示"非市场监督管理局管理企业", 您 ,您 需要根据自己的实际情况,参照后附"用户注册和 信息修改材料要求"准备好"身份证、营业执照、 委托书、用户协议(后附模版)"等有效证明材 料(原件和复印件)到当地政务大厅进行注册。

12.在办理业务时,带星号项已填写,提示"带星 号为必填项",无法进行下一步, 如何处理?

您在我的办件中删除暂存办件,重新进行业务填 报办理即可解决。

13.登录山西省政务服务平台后出现网页安全问 题的提示,如何处理?

您可以更改浏览器安全设置即可解决。

附件2

## 用户注册和信息修改材料要求

申请人可携带相关材料到政务服务大厅;工作人员核验 相关材料后可登录用户管理系统进行用户注册和信息修改 操作,并对相关材料的存档。

有效证明材料说明如下:

| 操作类型                   | 用户类型 | 是否代办<br>(非自然人<br>或法人代表<br>本人) | 证明材料以及归档要求                                                                                                    |
|------------------------|------|-------------------------------|----------------------------------------------------------------------------------------------------|
| 自然人注册<br>或信息修改         | 自然人  | 否                             | 身份证复印件(本人签字),原件备查。<br>$1$ .<br>2.<br>山西省政务服务网用户协议(本人签字, 附录 4)。                                                                                                    |
| 自然人注册<br>或信息修改         | 自然人  | 是                             | 1. 授权人身份证复印件(授权人签字)和被授权人身<br>份证复印件 (被授权人签字), 被授权人身份证原<br>件备查。<br>2. 自然人授权委托书原件(附录1)。<br>3. 山西省政务服务网用户协议(本人签字,附录4)。                                                        |
| 法人注册<br>或信息修改          | 企业法人 | 否                             | 营业执照复印件 (加盖公章), 原件备查。<br>$1$ .<br>2. 法人代表身份证复印件(加盖公章), 原件备查。<br>3. 山西省政务服务网用户协议(加盖公章, 附录 4)。                                                                              |
| 法人注册<br>或信息修改          | 企业法人 | 是                             | 1. 营业执照复印件(加盖公章), 原件备查。<br>2. 法人代表身份证复印件(加盖公章)、被授权人身<br>份证复印件(被授权人签字并加盖公章), 被授权<br>人身份证原件备查。<br>3. 法人授权委托书(附录2)。<br>4. 山西省政务服务网用户协议(加盖公章, 附录4)。                           |
| 法人注册<br>或信息修改<br>(分公司) | 企业法人 | 否                             | 1. 分公司营业执照复印件(加盖分公司公章), 原件<br>备查。<br>2. 分公司负责人身份证复印件(加盖分公司公章),<br>原件备查。<br>3. 总公司营业执照复印件(加盖总公司公章)。<br>4. 总公司法人代表身份证复印件(加盖总公司公<br>童)。<br>5. 山西省政务服务网用户协议(加盖分公司公章,附<br>录4)。 |

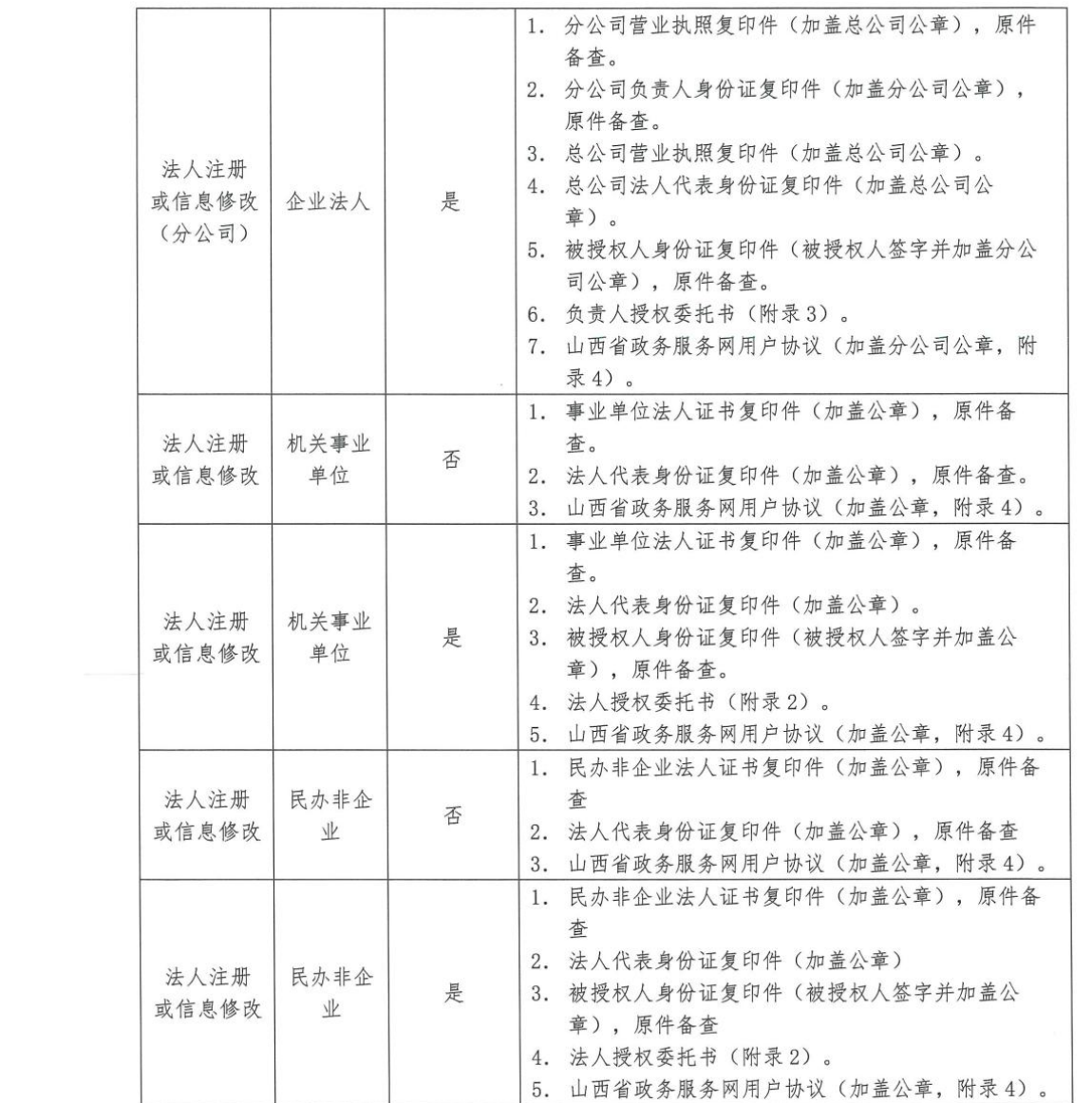

#### 自然人授权委托书

委托人姓名: 身份证号码: 电话: \_\_\_\_\_\_\_\_\_\_\_\_\_\_\_\_\_\_\_\_\_\_\_。 受委托人姓名: \_\_\_\_\_\_\_\_\_ 身份证号码: \_\_\_\_\_\_\_\_\_ 申话: [1] 现委托上述受委托人来贵单位处理本人在山西政务服 务网的 (用户注册、用户登录、用户修改)。受

委托人在此过程中所答署的一切文件和处理与之有关的一 切事务,本人均予以承认。

受委托人无转委托权,委托有效期一个月。 特此委托。

委托人(签字):

委托日期: 年 月 日

## 法人授权委托书

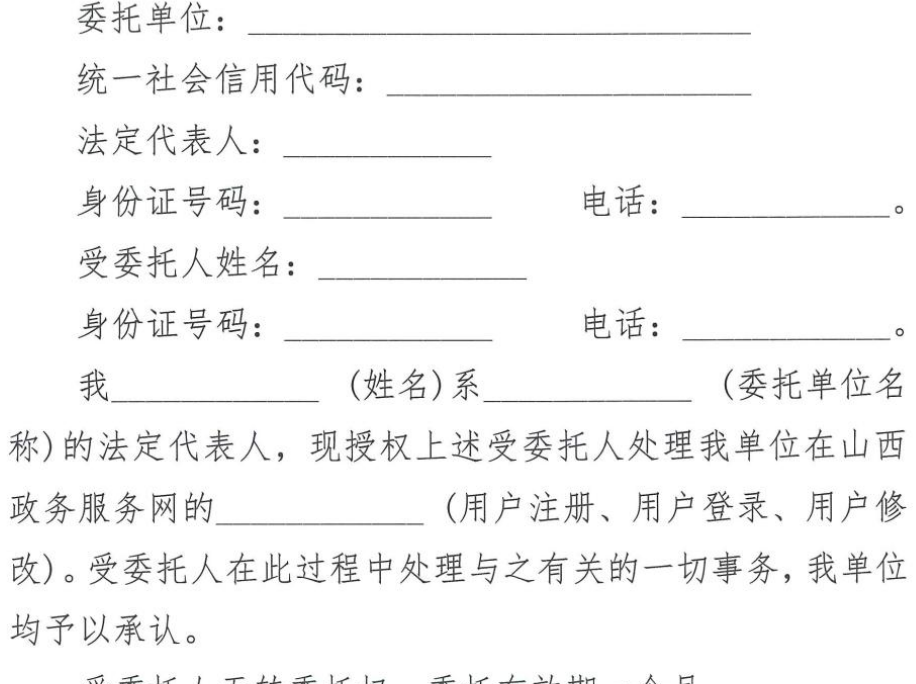

受委托人无转委托权,委托有效期一个月。 特此委托。

> 委托单位名称(公章): 法定代表人 (签字): 委托日期: 年 月 日

# 负责人授权委托书(分公司)

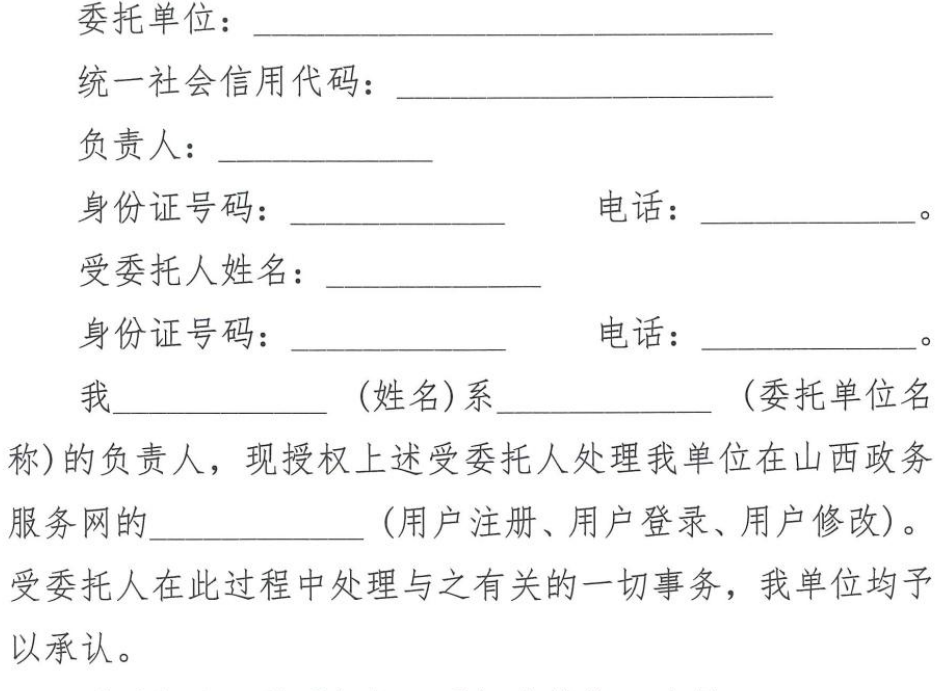

受委托人无转委托权,委托有效期一个月。 特此委托。

> 委托单位名称(公章): 负责人(签字): 委托日期: 年 月 日

附录4:

#### 山西省政务服务网用户协议

欢迎您在山西省政务服务网注册,本网站注册用户,适用于山西省政务服务 网。

1. 服务内容

服务的具体内容由山西省政务服务网根据实际情况提供。山西省政务服务网 保留随时变更、中断或终止部分或全部网络服务的权利。

2. 使用规则

2.1 用户在山西省政务服务网注册时, 需提供准确的资料, 如资料有任何变 动,请及时更新。

2.2 用户注册成功后, 山西省政务服务网将给予每个用户一个用户账号及相 应的密码,该用户账号和密码由用户负责保管:用户应当对以其用户账号进行的 所有活动和事件负法律责任。

2.3 用户在山西省政务服务网注册后, 必须遵循以下原则:

(a) 遵守中国有关的法律和法规;

(b) 不得为任何非法目的而使用网络服务系统:

(c) 遵守所有与网络服务有关的网络协议、规定和程序;

(d) 不得利用山西省政务服务网进行任何可能对互联网的正常运转造成不 利影响的行为:

(e) 不得利用山西省政务服务网传输任何骚扰性的、中伤他人的、辱骂性的、 恐吓性的、庸俗淫秽的或其他任何非法的信息资料:

(f) 不得利用山西省政务服务网进行任何不利于山西省政务服务网的行为:

(g) 如发现任何非法使用用户账号或账号出现安全漏洞的情况, 应立即通告 山西省政务服务网。

3. 内容所有权

3.1 山西省政务服务网提供的网络服务内容可能包括: 文字、软件、声音、 图片、录象、图表等。所有这些内容受版权、商标和其它财产所有权法律的保护。

3.2 用户只有在获得山西省政务服务网或其他相关权利人的授权之后才能 使用这些内容,而不能擅自复制、再造这些内容、或创造与内容有关的派生产品。

4. 隐私保护

保护用户隐私是山西省政务服务网的一项基本政策,山西省政务服务网保证 不对外公开或向第三方提供用户注册资料及用户在使用网络服务时存储在山西 省政务服务网的非公开内容, 但下列情况除外:

(a) 事先获得用户的明确授权;

(b) 根据有关的法律法规要求:

(c) 按照相关政府主管部门的要求;

(d) 为维护社会公众的利益:

(e) 为维护山西省政务服务网的合法权益。

5. 免责声明

5.1 用户明确同意其使用山西省政务服务网网络服务所存在的风险将完全 由其自己承担; 因其使用山西省政务服务网网络服务而产生的一切后果也由其自 己承担, 山西省政务服务网对用户不承担任何责任。

5.2 山西省政务服务网不担保网络服务一定能满足用户的要求,也不担保网 络服务不会中断, 对网络服务的及时性、安全性、准确性也都不作担保。

> 签署人: 签署日期: